## **EQuIS Training**

## **EQuIS Enterprise**

APRIL 27, 2016

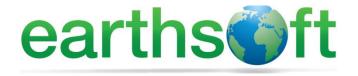

Janet Magurn, President Tinna Chan, Systems Engineer

## Objectives

- Review EQuIS Enterprise concepts
- Learn to Navigate EQuIS Enterprise
- Create New Dashboards in EQuIS Enterprise
- Load data into EQuIS Enterprise

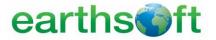

## **Introductions**

- •Who are you?
- •What is your background?
- •Have you ever used EQuIS?
- •What software do you use?
- •What would you like to get out of this class?
- •One interesting (non-work) fact about yourself?

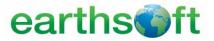

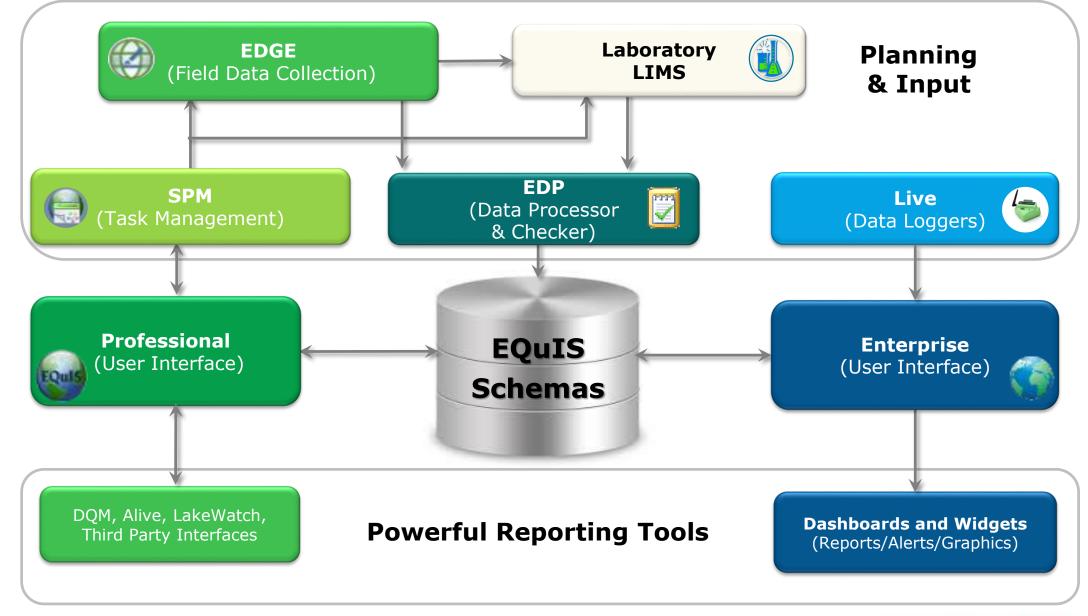

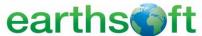

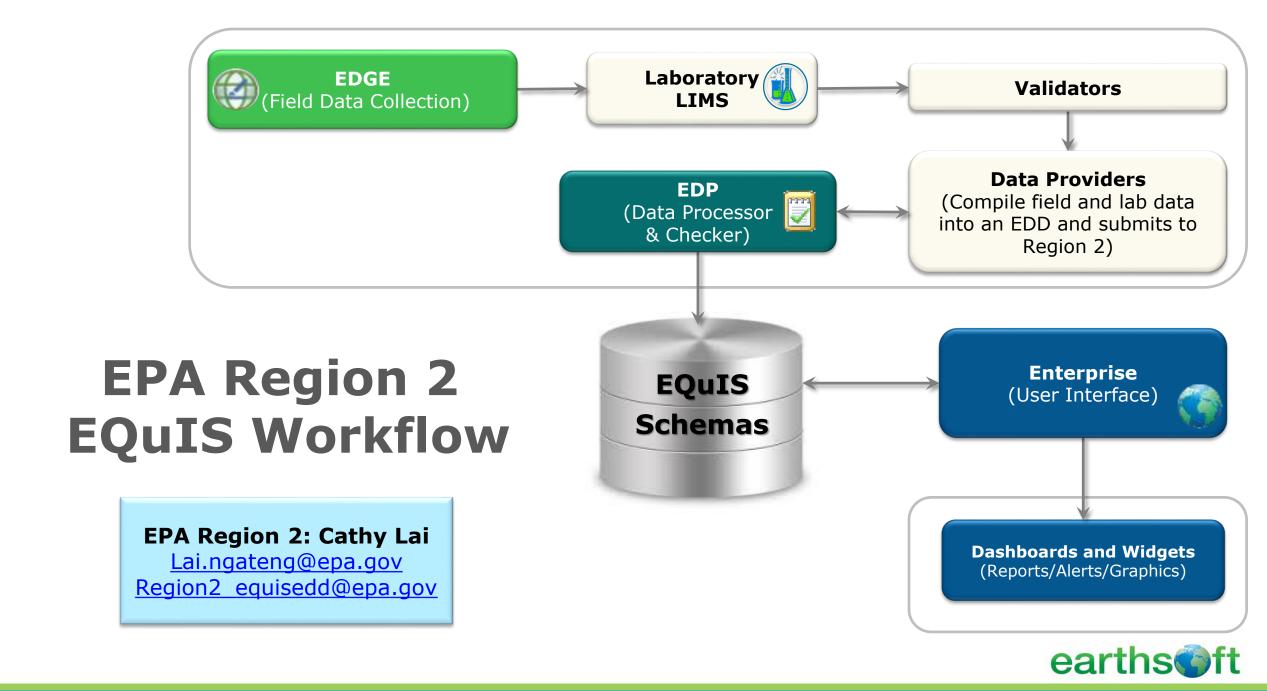

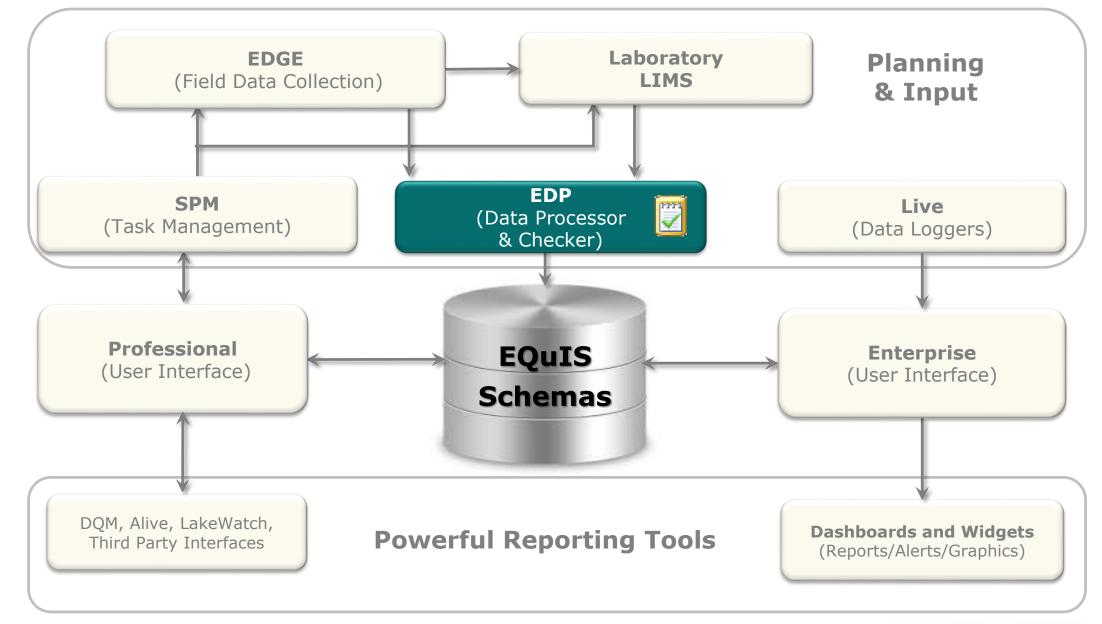

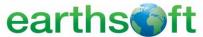

### **EQuIS** Resources

- EarthSoft Community Center- <a href="http://community.earthsoft.com">http://community.earthsoft.com</a>
  - Online Data Dictionary
  - Online Documentation
  - EQuIS Academy Recordings and other Downloads
  - Discussion Forum
- EarthSoft Website- <a href="http://www.earthsoft.com">http://www.earthsoft.com</a>
  - Upcoming Training Schedule
  - Additional Product Information and Corporate Overview
  - Upcoming Office Hours and Previous Office Hour Videos
  - Lists of available EDD Formats
- For support, the designated Point of Contact (POC) may contact support@earthsoft.com

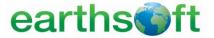

## **EQuIS Webpages**

 EPA Region 2 Format Download Pagehttp://earthsoft.com/products/edp/edp-format-for-epar2/

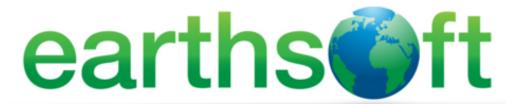

Home About Earth Soft Products EQuIS Online Newsroom Support Follow Earth Soft

#### US EPA Region 2 EDP Format

| EDP Downl | load                               |                               |
|-----------|------------------------------------|-------------------------------|
| Size      | Туре                               | Modified                      |
| 35.2 MB   | .zip                               | August 07, 2015               |
| 741.5 KB  | .zip                               | September 15, 2015            |
| 226 KB    | .zip                               | April 4, 2016                 |
|           | <b>Size</b><br>35.2 MB<br>741.5 KB | 35.2 MB .zip<br>741.5 KB .zip |

For guidance and inquiries regarding the EPA Region 2 Format, Reference values, or EDD submittals, please go to: EPA Region 2 Superfund EDD Information..

#### Learn More

#### Quicklinks

\* support@earthsoft.com
Corporate Overview
EarthSoft Community Center
Evaluate EQuIS
Maintenance Renewal
News and Information
Register Software

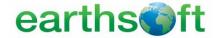

## **EQuIS Webpages**

• EPA Region 2 Format Download Pagehttp://earthsoft.com/products/edp/edp-format-for-epar2/

 EPA Region 2 Superfund Electronic Data Submission Guidance <u>https://www.epa.gov/superfund/region-2-superfund-electronic-data-submission</u>

 For technical EQuIS support, EPA Region 2 EQuIS users may contact:

**Cathy Lai** 

Lai.Ngateng@epa.gov

Region2 EQUISedd@epa.gov

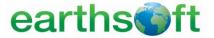

## EDP Purpose

- Automated Workflow receives (via ftp, email, or web) and processes EDDs.
- Acceptance and/or rejection notifications are automatically sent.

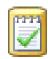

### **Enterprise EDP**

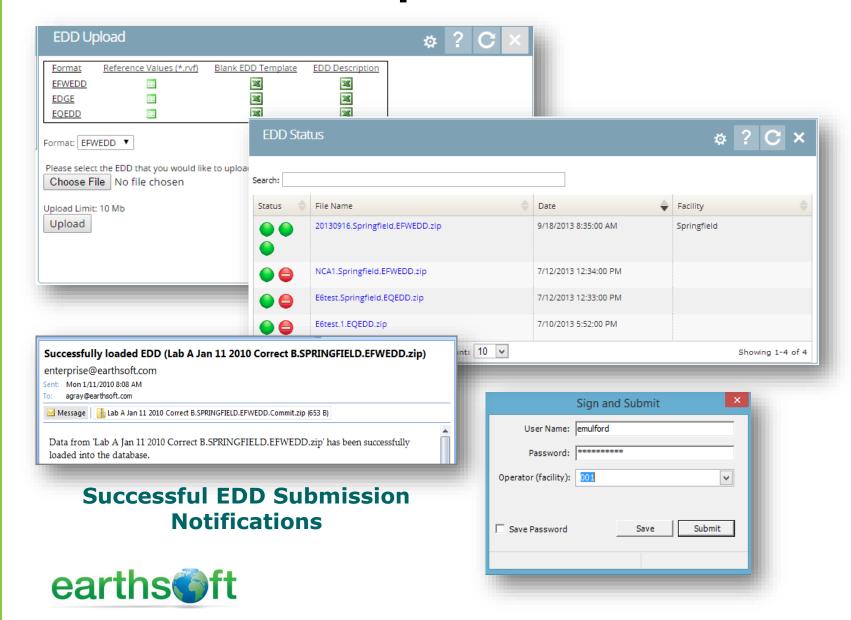

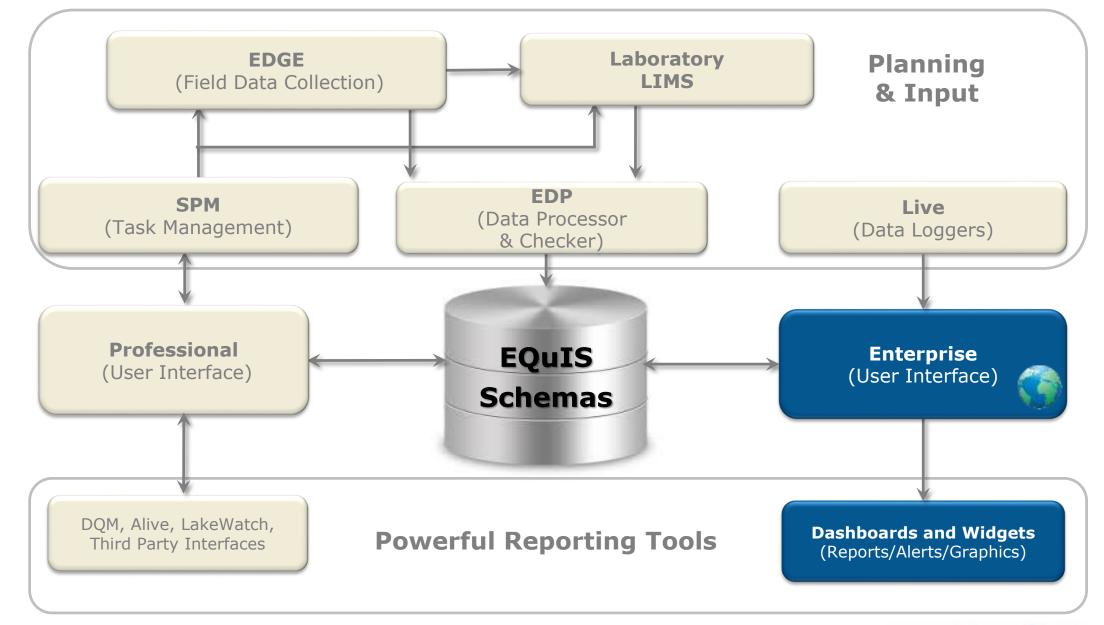

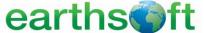

Highly configurable dashboards and project-specific widgets for endless flexibility.

#### **Dashboards and Widgets**

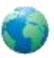

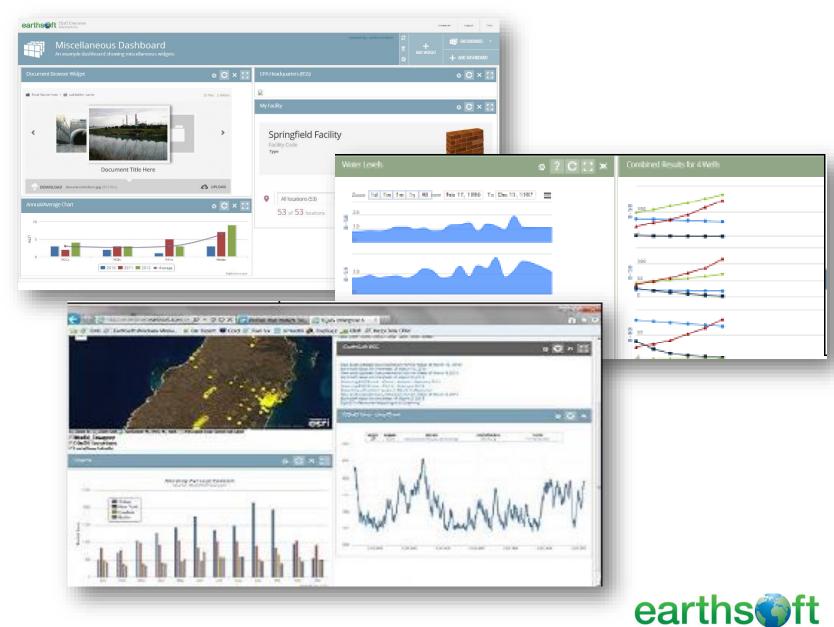

## The EQuIS Enterprise Hierarchy

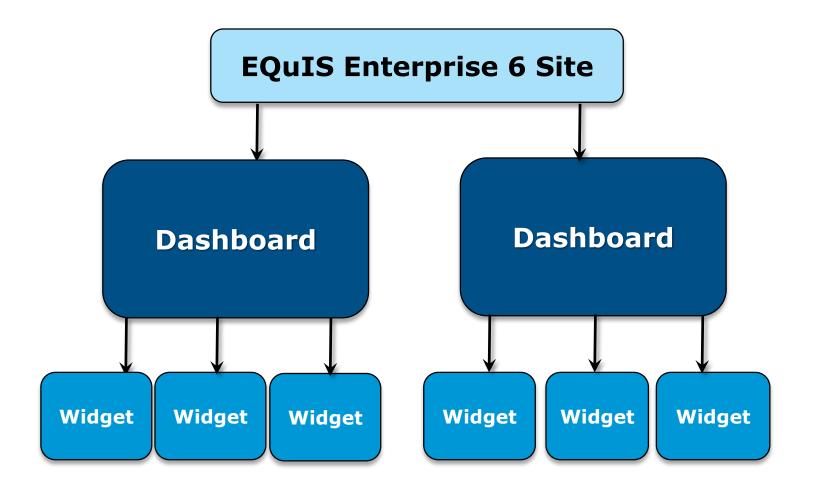

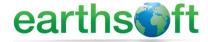

#### Organize Dashboards

- Project/Facility
- User
- Role
- Widget type
- Some combination of the above

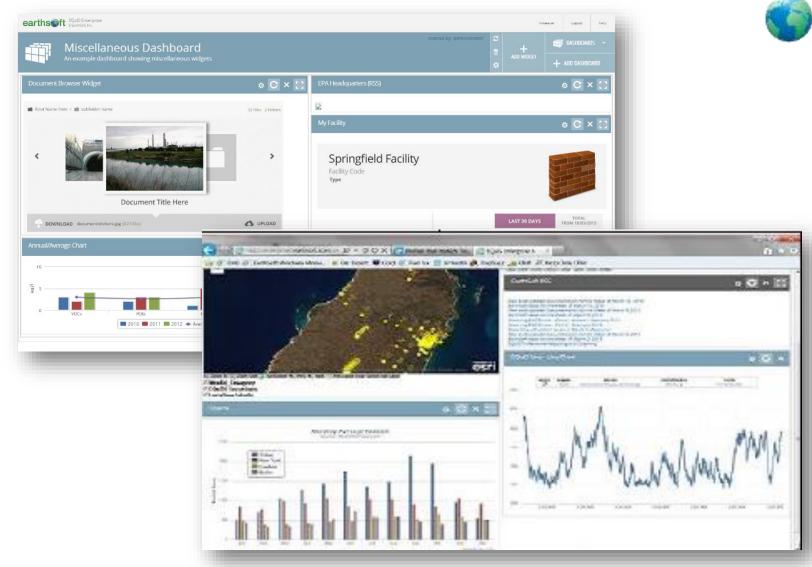

\*\*Keep in mind that permissions can be set to adjust the visibility of dashboards for given users.

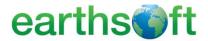

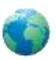

## Organize Dashboards

- Project/Facility
- User
- Role
- Widget type
- Some combination of the above

#### Roles

- Creator
- Viewer
- Editor
- Owner

\*\*Keep in mind that permissions can be set to adjust the visibility of dashboards for given users.

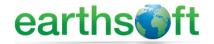

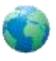

## Organize Dashboards

- Project/Facility
- User
- Role
- Widget type
- Some combination of the above

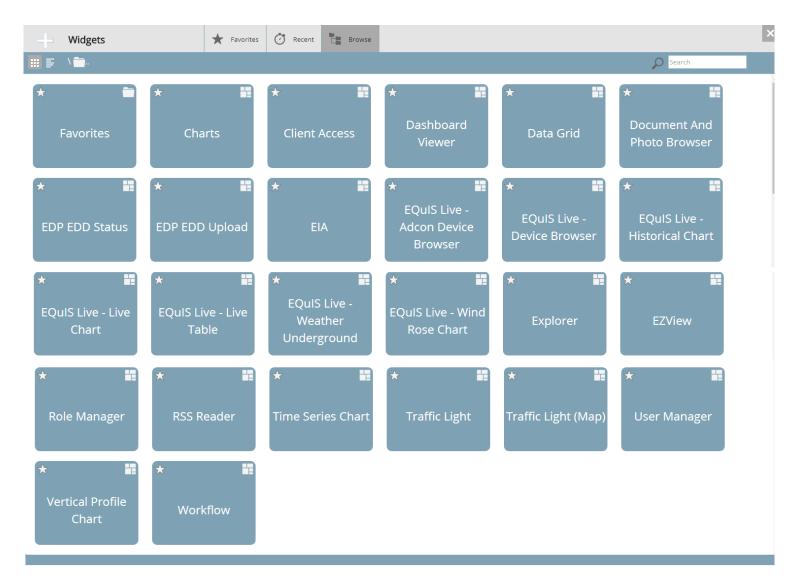

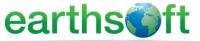

- Export to Google Earth, Excel, GIS and other popular formats.
- Map directly in EQuIS Enterprise with the Map Widget and ArcGIS Online

#### **Reports**

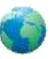

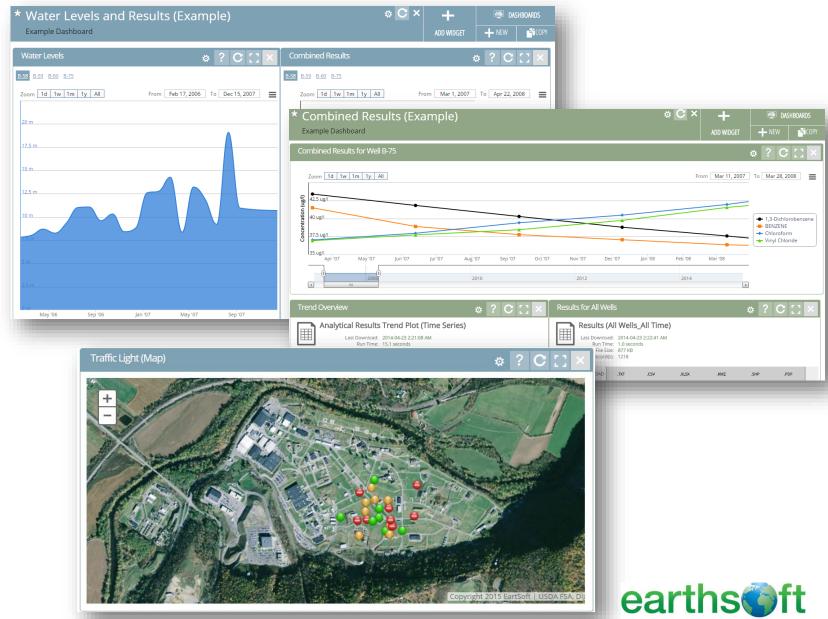

EQuIS Information Agents (EIAs) automatically send reports when

- New data arrives
- Exceedances occur
- Based on a scheduled event...

#### **EIA Workflow Automation**

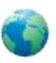

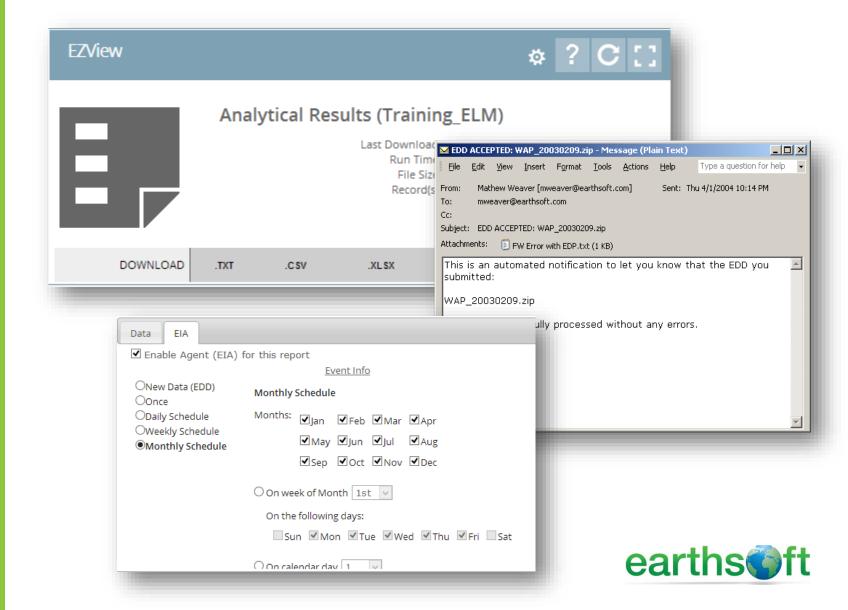

Use the Explorer widget in EQuIS Enterprise, to take drawings, graphs, photos, etc. and associate them to a location.

## **Document Management**

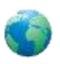

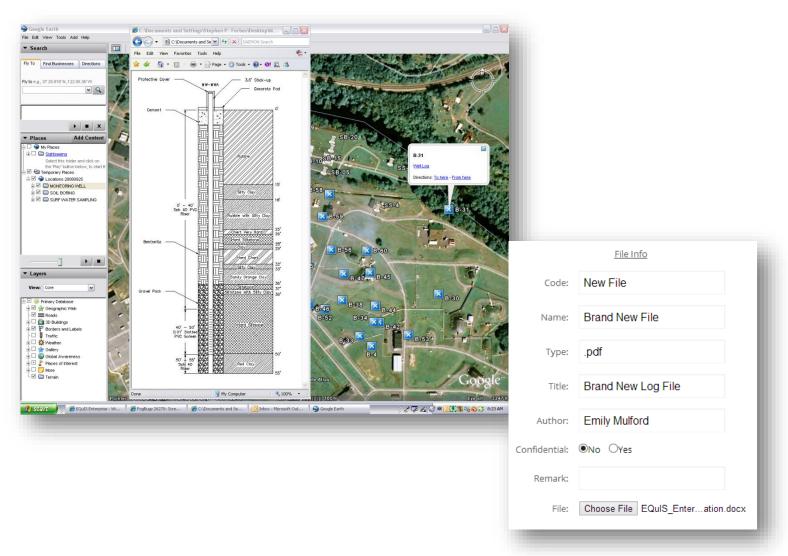

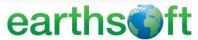

# Thank you for attending!

## Questions? Comments? Suggestions?

Contact us:

EarthSoft Trainings, <a href="mailto:training@earthsoft.com">training@earthsoft.com</a>

Janet Magurn, President, <u>jmagurn@earthsoft.com</u>
Tinna Chan, Systems Engineer, <u>tinna.chan@earthsoft.com</u>

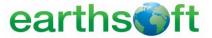